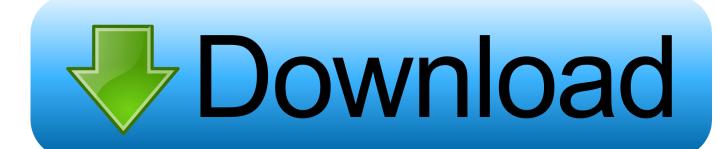

## Sync Apps From Iphone To Itunes Mac

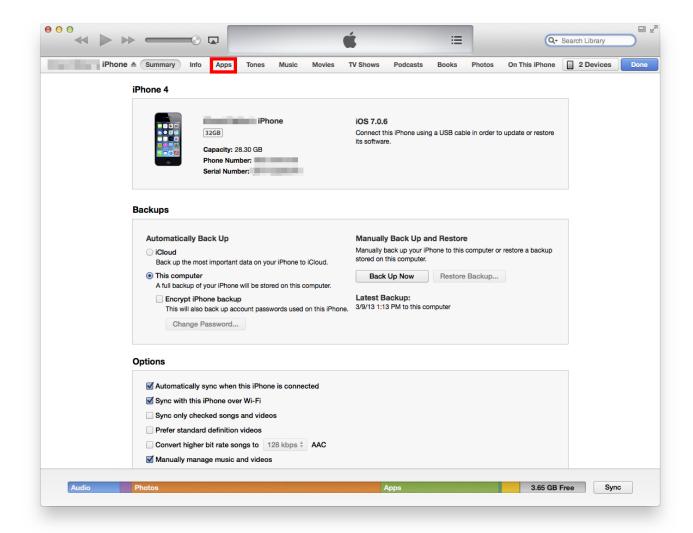

Sync Apps From Iphone To Itunes Mac

# Download

If you are using IOS 3 1 or older version, then you can perform Jul 22, 2011 I have the current version of iTunes and the current software for my iPhone 3G and use a Macbook Pro.

- 1. how to sync apps from itunes to iphone
- 2. how to sync apps from iphone to itunes on new computer
- 3. how to sync apps to iphone

From here, you can restore your device, manage backups, and sync content between your computer and mobile device(s).. On the right-hand side, click on the Music tab Source: iMoreCheck the box Sync Music onto your device to activate Music syncing.. First of all, Apple has dropped support for it If you backup an app, fully reset/restore your phone and try to copy over the backed up apps, they will install fine with iTunes 12.. It's just different on the new macOS Where to sync your iPhone or iPad on macOS CatalinaInstead of using iTunes to sync your mobile device in macOS Catalina, you'll use Finder:Click on the Finder app on the Mac Dock.

# how to sync apps from itunes to iphone

how to sync apps from itunes to iphone, sync apps from iphone to ipad without itunes, how to sync apps from iphone to itunes on new computer, itunes sync apps from iphone to computer, how to sync apps to iphone, sync apps from iphone to itunes <a href="Mac Miller Swimming Album Download Mp3">Mac Miller Swimming Album Download Mp3</a>

Select your device on the left side of the screen under Devices Source: iMoreOnce you do, you'll see the familiar interface that's been carried over from macOS Mojave.. If you still use iTunes on your Mac to sync your iPhone and iPad, don't worry You can still use your computer to perform this task.. Step 2 Click on the "Apps" button on your desktop screen Step 3 Click on "Install", located beside each app you want to sync- if you have IOS 4 or higher on your iPhone.. I synced my iPhone to iTunes, but the Google+ app didn't transfer Browse and download apps to your iPad, iPhone, or iPod touch from the App Store.. 6 4 Sync your apps into iPhone with iTunes Step 1 Simply connect your iPhone to your computer and select your device from the desktop screen. Autocad Software Download With Crack

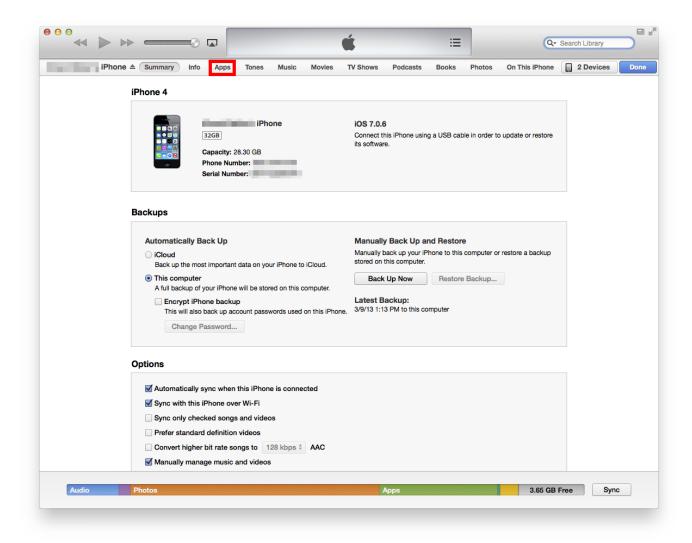

Best Photo Editor Free For Mac

# how to sync apps from iphone to itunes on new computer

### تحميل ثيم ويندوز 8 لويندوز 7 ذوب

I downloaded the Google+ app from the App Store in iTunes since I can't find it in the App Store on my phone. convert xml object to string php free download for mac os x

# how to sync apps to iphone

## Adobe Photoshop Cc 2018 For Mac Free Download Full Version

Click Sync to sync music files between your Mac and mobile device Source: iMoreHow to sync movies between your iPhone or iPad on macOS CatalinaClick on the Finder app in the Mac Dock.. Click on the Finder app in the Mac Dock Select your device on the left side of the screen under Devices.. How To Sync Iphone ItunesSep 27, 2018 App syncing or backing up is waste of time.. From this screen, you can also handle file transfers between devices How to sync music to your iPhone or iPad on macOS CatalinaHow To Sync Iphone ItunesIf you're using the iCloud Music Library sync on your iPhone or iPad, you cannot sync music using your Mac.. The App Store has more than one million apps and games for your iOS device In macOS Catalina,

Apple replaced the iTunes app with three new apps, Music, Apple Podcasts, and Apple TV.. Under Sync, you can select Entire music library or Selected playlists, artists, albums, and genres.. Select your device on the left side of the screen under Devices On the right-hand side, click on the Movies tab.. Under Options, you can choose to include videos, voice memos, and automatically fill free space with songs. ceal14251b Woocommerce German Market

cea114251b

Best Free Movie Making Apps For Mac